A-03 Moduł Pulpitu Stacyjnego. Wersja 1.2A-05 Moduł Semaforów. Wersja 1.0A-06 Moduł Rozjazdów. Wersja 2.0 A-07 Moduł Czujników. Wersja 2.0 D-06 Moduł USB. Wersja 1.0

Maj 2009

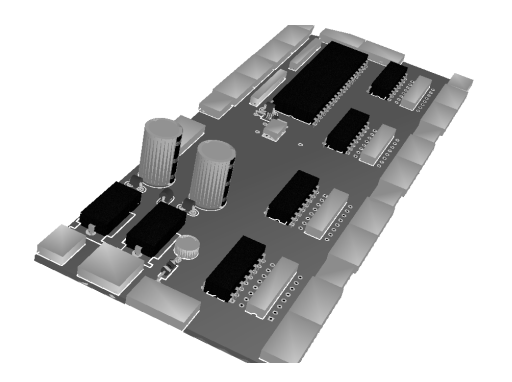

# D-06 Moduł USB

## Instrukcja Obsługi

### 1. Instalacja urządzenia

 Instalacja urządzenia powinna rozpocząć się od umocowania płytki moduł USB. Płytki powinny być zamontowana możliwie blisko sterownika.

#### 1.1 Łączenie układów sterownika z komputerem

 Podłączenie sterownika do układu odbywa się poprzez Moduł USB (D-06). Moduł należy podłączyć do odpowiedniego złącza na płytce sterownika (patrz fot.1) przy pomocy 4 <sup>ż</sup>yłowej taśmy. Należy zwrócić szczególną uwagę, aby taśmy łączące układy były podpięte odpowiedni w sposób. Zwróć uwagę na **czerwony pasek z brzegu ta**ś**m**. Jest to oznaczenie pierwszego pinu. Powinien no znajdować się po stronie oznaczonej na zdjęciach czarną kropką. Do łączenia z komputerem należyużywać kabla USB typu A-B

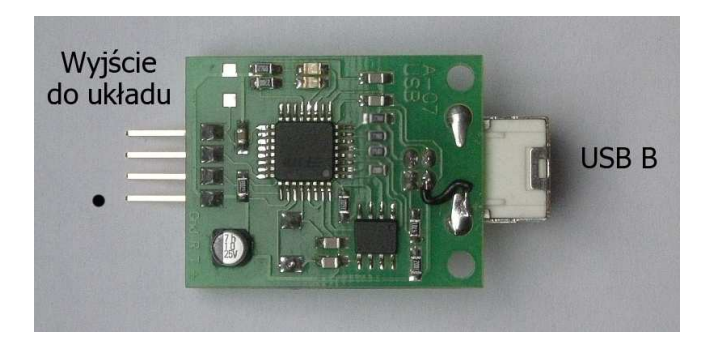

Fot. 1 Widok płytki modułu USB

1.2 Pierwsze uruchomienie

Sprawdź poprawność podłączenia wszystkich elementów!

 Podczas pierwszego uruchomienia układu komputer powinien wyświetlić informację opojawieniu się nowego urządzenia i chęci zainstalowania go.

Z dostępnych opcji wybieramy "Nie, nie tym razem". Następnie podjemy ściezkę dostepu do sterowników. Znajdują się one <sup>w</sup> katalogu np. *<sup>C</sup>*:\ProgramFiles\Wajchownia\Drivers. Klikamy "Dalej". Powinna nastąpić instalacja sterowników. Jeśli <sup>w</sup> Twoim katalogu nie ma folderu Drivers możesz ściągnąćsterowniki ze strony:

http:\\www.mmj.pl\~j.barska\elektro\sterovniki\_VCP.rar

### 2. Programowanie przebiegów

 Aby sterownik mógł spełanić swoją rolę niezbędne jest wgranie do pamięci zestawu zależności. Ich przygotowanie oraz eksport do układu odbywa się za pomocą programu **Wajchownia**. Aplikacja posiada przykładowe pliki stacji. Z ich pomocą możnasprawdzić działanie układu lub przygotować własne.

 Przed pierwszym wgraniem do pamięci układu zestawu zależności sugeruje się jejwyczyszczenie. W tym celu w programie Wajchownia wybieramy polecenie "Skasuj pamięć" z menu Sterownik => Programowanie.

Po ponownym podłączeniu zasilania, układ powinien być gotowy do pracy.

3. Uwagi ogólne

Dodatkowe informacje na temat instalacji urządzeń, oraz przykładowe pliki stacjimożna znaleźć na stronie:

www.whosho.prv.pl

Przyjemnej zabawy !!!